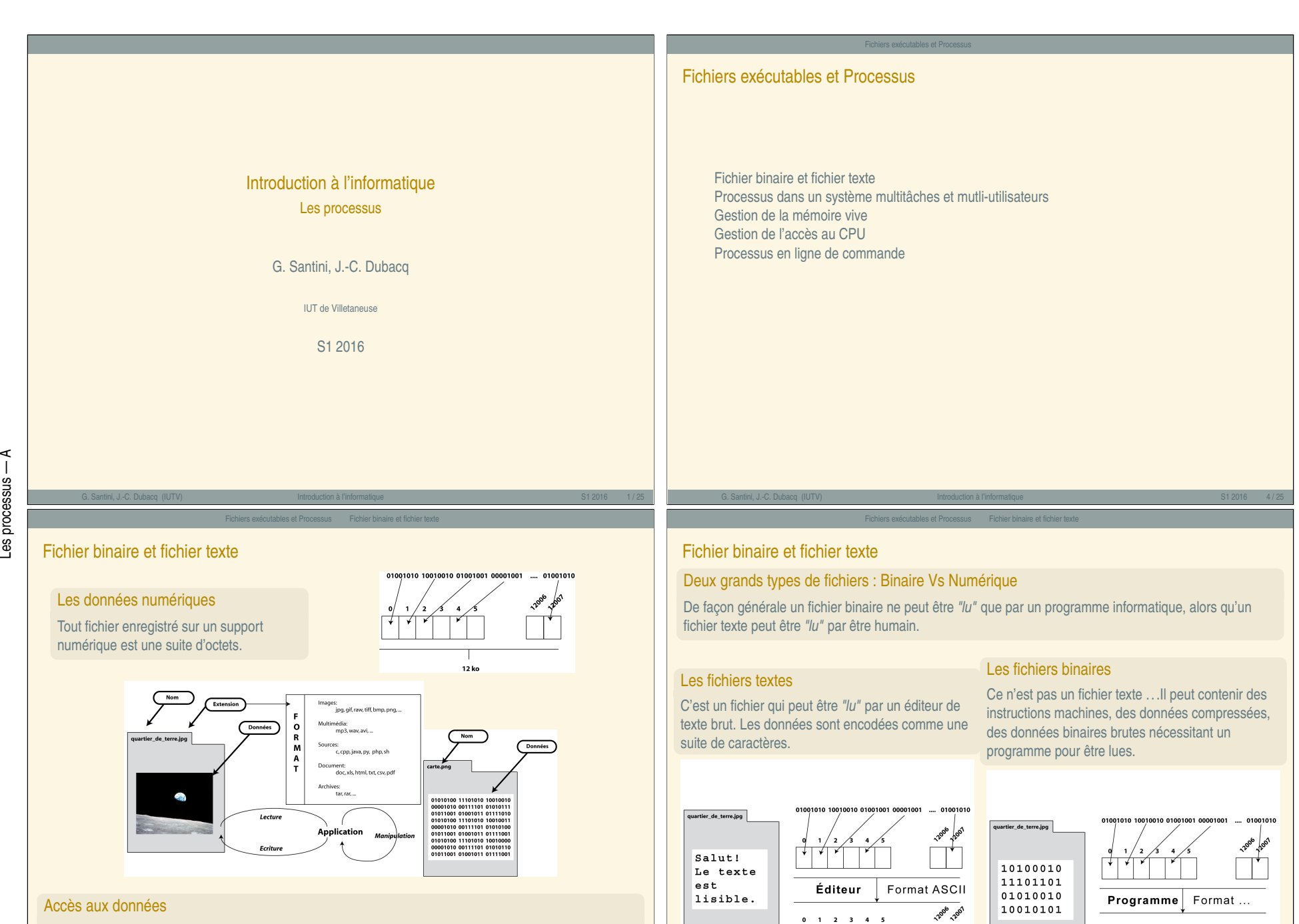

 $S$ allu $t$ !

Lors de son utilisation un fichier est *lu* par un programme. Pour cela il doit décoder les informations binaires et les traiter.

 $\prec$  $\overline{1}$ 

<span id="page-0-0"></span>Les processus

G. Santini, J.-C. Dubacq (IUTV) Introduction à l'informatique S1 2016 6 / 25

« Introduction à l'informatique » « Introduction à l'informatique

 $\hat{z}$ 

G. Santini, J.-C. Dubacq (IUTV) introduction à l'informatique introduction à l'informatique S1 2016 7/25

Données structurées

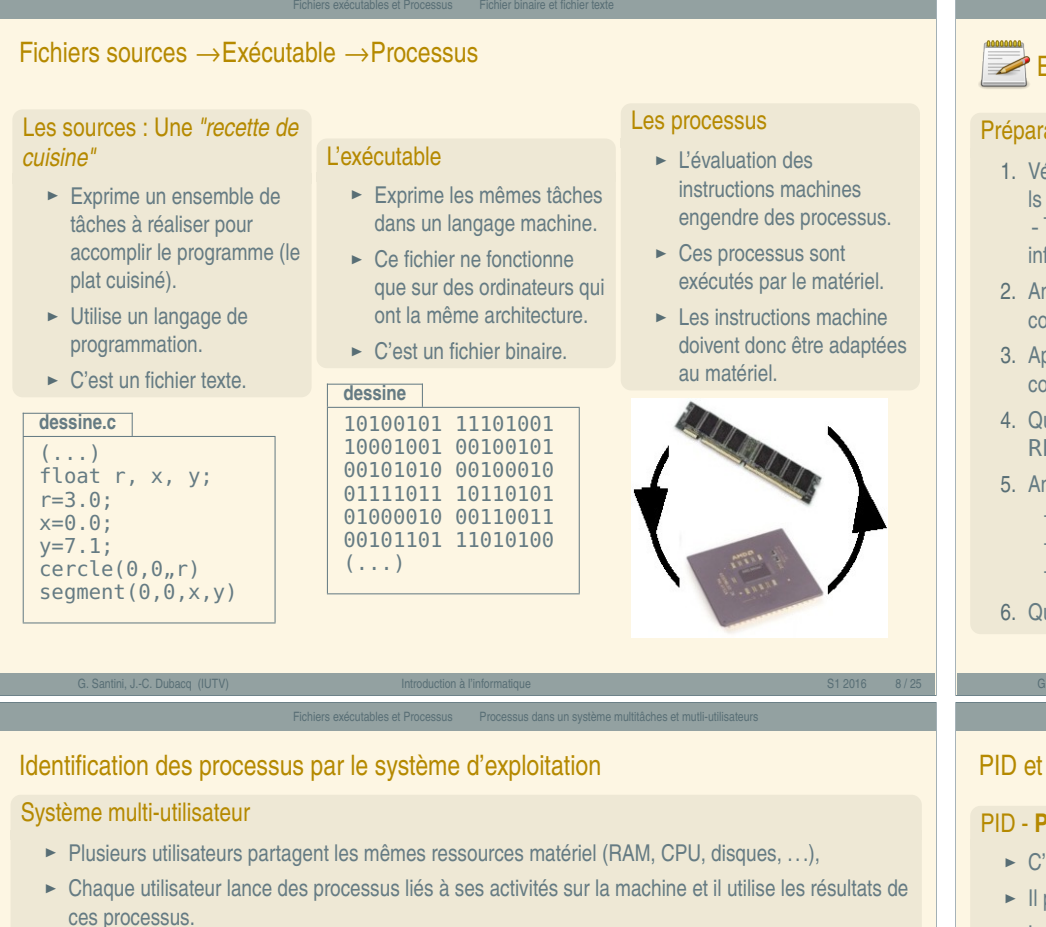

#### Système multi-tâches

Les processus — B

<span id="page-1-0"></span>Les processus

 $\Omega$ 

- **<sup>É</sup>** Plusieurs programmes en cours d'exécution partagent les mêmes ressources matériel (mémoire vive, CPU, disques, . . .). Ils peuvent provenir d'un seul ou de plusieurs utilisateurs,
- **<sup>É</sup>** Chaque programmes lance des processus et il utilise les résultats de ces processus.

## Il faut partager les ressources ! ! !

- **<sup>É</sup>** Chaque programme doit être exécuté éventuellement *"en même temps"*. Il faut donc gérer le partage des ressources de calcul (accès à la mémoire vive, au CPU),
- ► Chaque programme ou utilisateur doit pouvoir retrouver les résultats de ses calculs. Il faut donc pouvoir identifier qui a lancé les processus et qui doit récupérer les résultats.

La gestion des processus est réalisée par le système d'exploitation. C'est une de ses tâches principales. Pour cela il a besoin de pouvoir identifier chaque processus.

# **Exercices**

## ation

- érifiez que votre répertoire courant est bien m $1101$ . Analysez l'affichage produit par la commande suivie des options - lh. Vous pourrez comparer les affichages obtenus par les commandes ls -l et ls -lh pour comprendre l'effet de l'option -h. Vous pourrez aussi rechercher cette formation dans les pages de man.
- alysez l'arborescence créée lors de l'extraction des données de l'archive au moyen de la ommande ls. Vous dessinerez cette arborescence.
- 3. Is vous être placé dans le répertoire créé lors de l'extraction de l'archive (donnees), quelle ommande permet d'identifier le plus gros fichier (taille mémoire). Identifiez-le.
- $\mu$ elles commandes vous permettent d'afficher le contenu des fichiers texte command,  $txt$ t et README ? Quels sont leurs contenus ?
- nalysez le résulat de l'évaluation des commandes suivantes :

file textes/RFADME txt file textes/command.txt file images/img\_1175.jpg

uelle est la fonction de la commande  $file$ ? Parcourez les pages de manuel de cette commande.

#### G. Santini, J.-C. Dubacq (IUTV) Introduction à l'informatique S1 2016 9 / 25

#### Fichiers exécutables et Processus Processus dans un système multitâches et mutli-utilisateurs

# **PPID**

## **Process IDentifier**

- **<sup>É</sup>** C'est un numéro unique attribué à chaque processus lors de son lancement.
- permet d'identifier de façon unique chaque processus.
- ► La liste des processus en cours d'exécution est accessible en ligne de commande par les commandes ps et top.

# PPID - **P**arent **P**rocess **ID**entifier

- ► Le premier processus lancé porte le numéro de PID 1. Les processus suivants sont des processus issus de ce processus parent.
- ► Chaque processus est lancé par un processus parent *via* l'appel système fork.
- ► Le PPID est le PID du processus Parent.

#### Utilités

- **<sup>É</sup>** L'utilisateur peut suivre un processus, le suspendre temporairement, le relancer ou le tuer (interruption définitive).
- **<sup>É</sup>** Le système s'en sert pour lui affecter des ressources matériel.

G. Santini, J.-C. Dubacq (IUTV) Introduction à l'informatique S1 2016 11 / 25

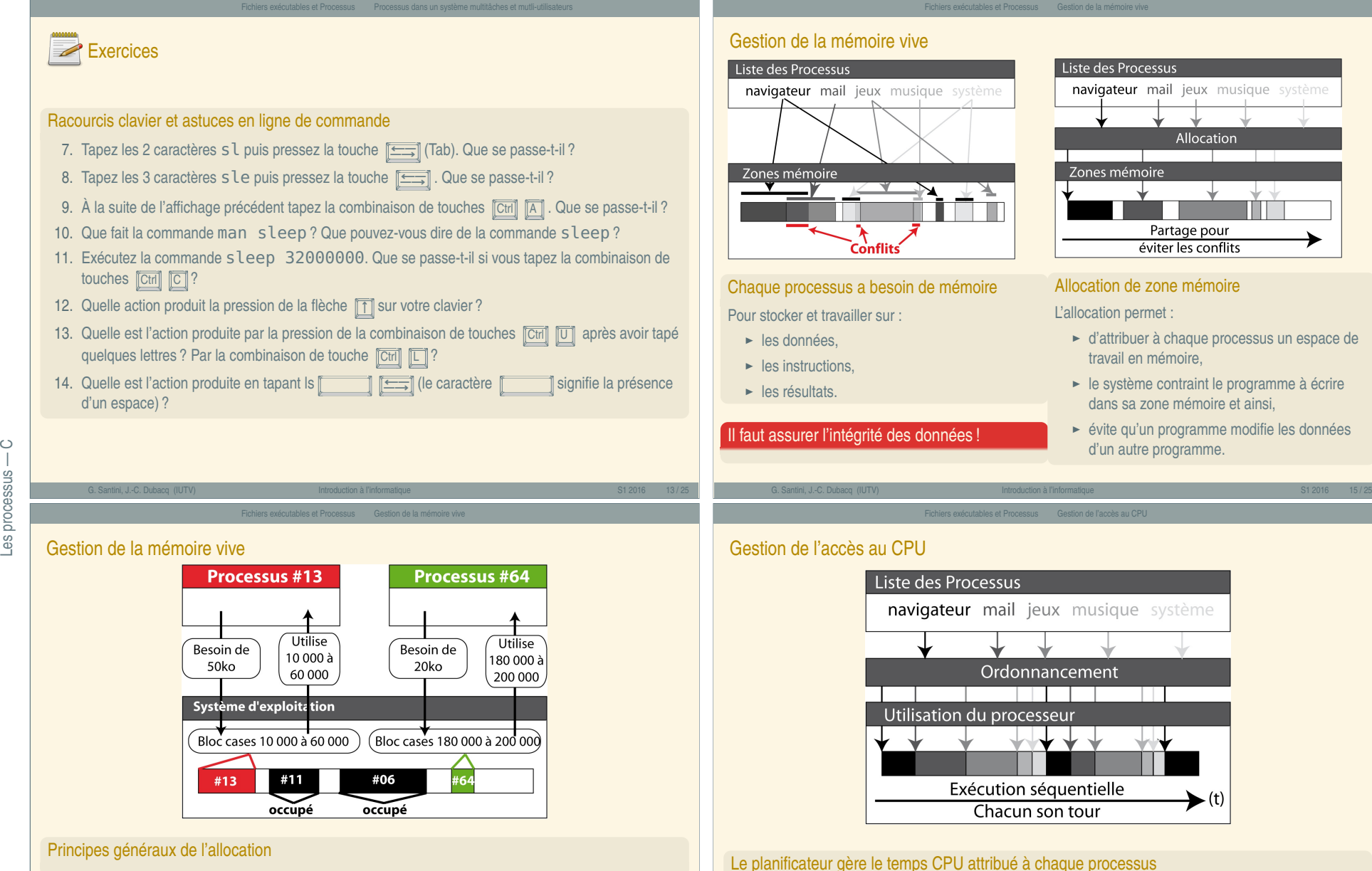

- ► Le CPU ne traite qu'un seul processus à la fois,
	- ► Le planificateur permet l'alternance d'accès au CPU en attribuant une priorité à chaque processus.
	- **<sup>É</sup>** L'illusion d'exécution simultanée de plusieurs processus est donnée par une alternance rapide d'attribution de temps de calcul à chaque processus.

« Introduction à l'informatique »

Introduction à l'informatique

್ಮ

# Allocation de zone mémoire

► d'attribuer à chaque processus un espace de travail en mémoire,

Allocation

► le système contraint le programme à écrire dans sa zone mémoire et ainsi,

## ► évite qu'un programme modifie les données d'un autre programme.

► L'OS maintient une table des zones mémoires allouées à chaque processus. Ces zones sont réservées et ne peuvent être utilisées que par le processus parent.

G. Santini, J.-C. Dubacq (IUTV) Introduction à l'informatique S1 2016 16 / 25

- **<sup>É</sup>** Lorsqu'il a besoin de mémoire, un processus demande à l'OS quelle zone il peut utiliser,
- ► L'OS lui attribue, en fonction de l'espace libre, un certain nombre de blocs mémoire.
- ► Les blocs mémoire attribués sont alors réservés

 $\circ$ 

processus

<span id="page-2-0"></span>89

#### Fichiers exécutables et Processus Gestion de l'accès au CPU

## Syntaxe pour ps

 $ps < -e$ 

#### **Description**

- **<sup>É</sup>** Affiche les processus en cours d'exécution.
- ► L'option <-e> indique que tous les processus doivent être affichés,
- ► L'option < u > restreint l'affichage aux processus de l'utilisateur.

## Exemple d'utilisation:

# login@host:˜\$ ps -eu

Warning: bad ps syntax, perhaps a bogus '-'? See http://procps.sf.net<br>USER PID %CPU %MEM VSZ RSS TTY STAT START TIME COMMAND<br>santini 5905 0.0 0.2 4824 1656 pts/1 Ss 09:27 0:00 -bash LC.ALL=fr.FR.UTF<br>santini 59 login@host:<sup>"</sup>\$ ■

# <span id="page-3-0"></span>Processus [en ligne de com](#page-3-0)m[ande](#page-3-0)

#### Occupation de la ligne de commande

► Lorsque l'on tape une commande, la ligne de commande est bloquée (plus de prompt) jusqu'à la fin de l'exécution.

G. Santini, J.-C. Dubacq (IUTV) Introduction à l'informatique S1 2016 19 / 25

Processus en ligne de com

**<sup>É</sup>** La ligne de commande est à nouveau disponible ensuite.

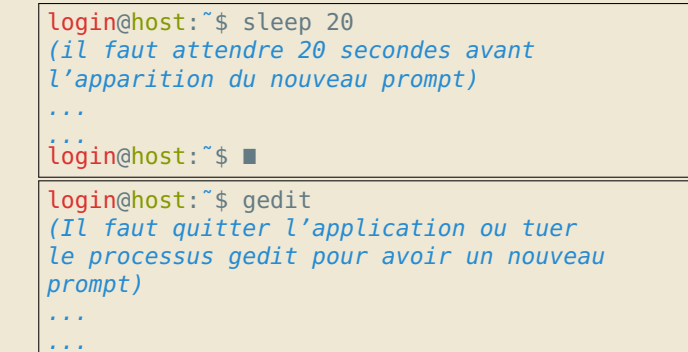

# Syntaxe pour top

top

#### **Description**

- ► Permet de suivre dynamiquement (temps réel) les ressources matériel utilisées par chaque processus.
- ► Ouvre un interface dans la ligne de commande qui peut être quittée en pressant la touche  $\boxed{1}$
- **<sup>É</sup>** Donne pour chaque processus en autres choses, le PID, le nom du propriétaire, la date de lancement du processus, les %CPU et %MEM utilisés.

#### Exemple d'utilisation:

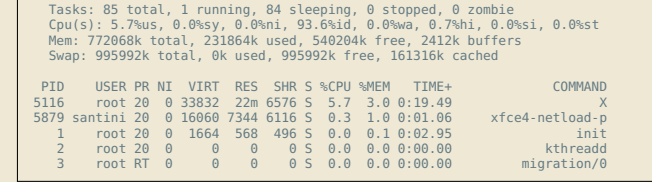

#### G. Santini, J.-C. Dubacq (IUTV) introduction à l'informatique introduction à l'informatique S1 2016 20/25

Fichiers exécutables et Processus Processus en ligne de commande

## Libération de la ligne de commande

Deux façons possibles de lancer une instruction en tâche de fond :

#### Lancement en tâche de fond

- ► Les commandes qui prennent beaucoup de temps peuvent être lancées en tâche de fond pour libérer la ligne de commande du shell.
- ► Pour lancer directement la commande en tâche de fond il suffit de faire suivre la commande du caractère & On retrouve immédiatement un nouveau prompt.

## Relégation en tâche de fond

- ► Si une tâche déjà lancée occupe la ligne de commande, il est possible de suspendre son exécution en pressant la combinaison de touches  $\boxed{\text{Ctrl}}$   $\boxed{\text{Z}}$ . La tâche est alors interrompue et on retrouve un nouveau prompt.
- ► Il est possible de relancer le processus en tâche de fond au moyen de la commande bg.

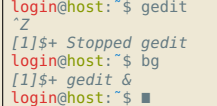

G. Santini, J.-C. Dubacq (IUTV) Introduction à l'informatique S1 2016 23 / 25

login@host:˜\$ gedit & login@host:˜\$

# Exercices

#### Gestion des processus

Afin d'illustrer la gestion des processus nous allons utiliser la commande sleep pour simuler l'exécution de programmes dont l'exécution n'est pas immédiate. Pour se rappeler de son fonctionnement vous pouvez utiliser la commande man.

- 7. Évaluez l'instruction sleep 1000 puis tapez  $\boxed{\text{Cyl}}$   $\boxed{\text{C}}$ . Que se passe-t-il ?
- 8. Évaluez l'instruction sleep 1000 & (n'oubliez pas le caractère &). Que se passe-t-il ?
- 9. La commande ps permet d'afficher la liste de processus qui s'exécutent sur votre ordinateur. Un processus s'exécutant sous Linux est identifié par un numéro de processus, et par un propriétaire (celui qui a lancé le processus). Identifiez ces deux données lors de l'appel des commandes suivantes, donnez un explication à la différence des affichages (utilisez le man si nécessaire) :

G. Santini, J.-C. Dubacq (IUTV) Introduction à l'informatique S1 2016 24 / 25

- ps
- ps -ef
- 10. Quel est le numéro de processus associé à la commande sleep 1000 & ?

#### Gestion des processus (suite)

- 11. La commande kill permet de « tuer » (supprimer) un processus. Sa syntaxe d'utilisation est la suivante : kill PID où PID (Process ID) doit être remplacé par le numéro du processus à supprimer.
- 12. Quelle commande permet de détruire le processus associé à la commande sleep 1000 & ?
- 13. Tapez la commande gedit dans le terminal. Quel est l'effet sur la ligne de commande ? Pouvez-vous saisir de nouvelle commandes ?
- 14. Après avoir lancé  $\text{qedit}$  (celui-ci étant en cours d'exécution), que se passe-t-il si on tape  $\boxed{\text{Ctr}}$   $\boxed{Z}$ dans le terminal qui a lancé gedit ? Quel est l'effet sur le programme gedit (utilisez ps pour suivre l'état des processus) ? Que se passe-t-il si vous tapez bg ?

G. Santini, J.-C. Dubacq (IUTV) introduction à l'informatique introduction à l'informatique S1 2016 25/25

- 15. Que fait la commande top ?
- 16. Exécutez la command ps -ef f. Examinez comment est construite la *forêt* de processus. Repérez comment sont agencés les processus qui gèrent vos terminaux entre eux.